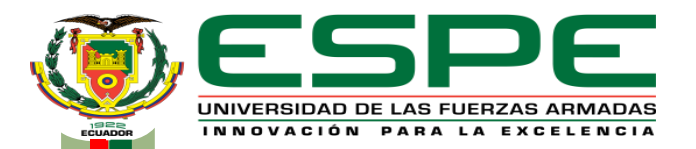

Trabajo de titulación, previo a la obtención del título de Tecnólogo Superior en Redes y Telecomunicaciones

### **DEPARTAMENTO DE ELÉCTRICA Y ELECTRÓNICA CARRERA DE TECNOLOGÍA SUPERIOR EN REDES Y TELECOMUNICACIONES TEMA**

**Implementación de una aplicación de realidad virtual con el uso de avatars mediante un motor de juegos y tecnología digital para la creación de un ambiente educativo virtual**

Autor: Bravo Bravo, Cristian Hernan

Directora: Tintín Perdomo, Verónica Paulina

**Latacunga, 28 de noviembre del 2022**

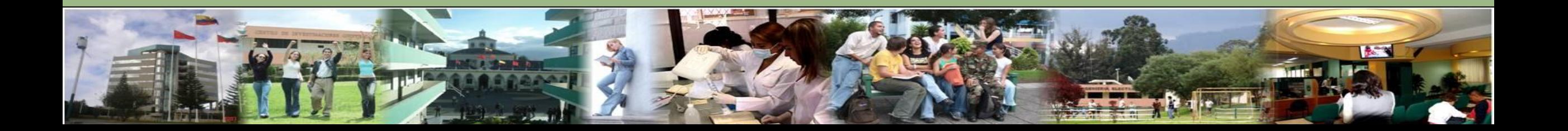

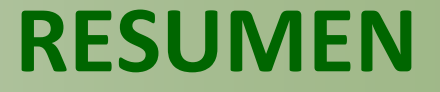

### **OBJETIVOS**

- Realizar la especificación de requisitos de software con el estándar IEEE 830.
- Desarrollar la aplicación de realidad virtual con el uso de avatars.
- Montar la aplicación en un servidor publico con la ayuda del programa Unity.
- Realizar las respectivas pruebas funcionales en la aplicación y adaptarlas a las necesidades del usuario final.

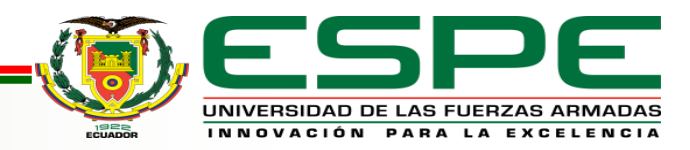

# **PROGRAMAS USADOS**

### **PROGRAMAS FUNCIONALES Y DE DISEÑO**

- Unreal Engine: Lenguaje c++ y Blueprints
- Unity: Lenguaje c++ y Udon ++
- Visual Studio: Lenguaje c++
- Blender: Archivos FBX
- Vroid Studio: Archivos VRM
- Amazon Web Services
- Vrchat
- Autodesk

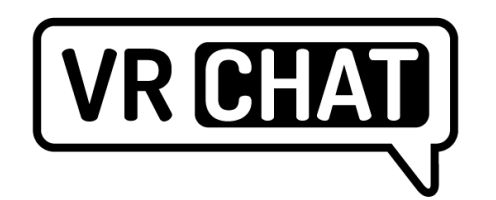

**A AUTODESK** 

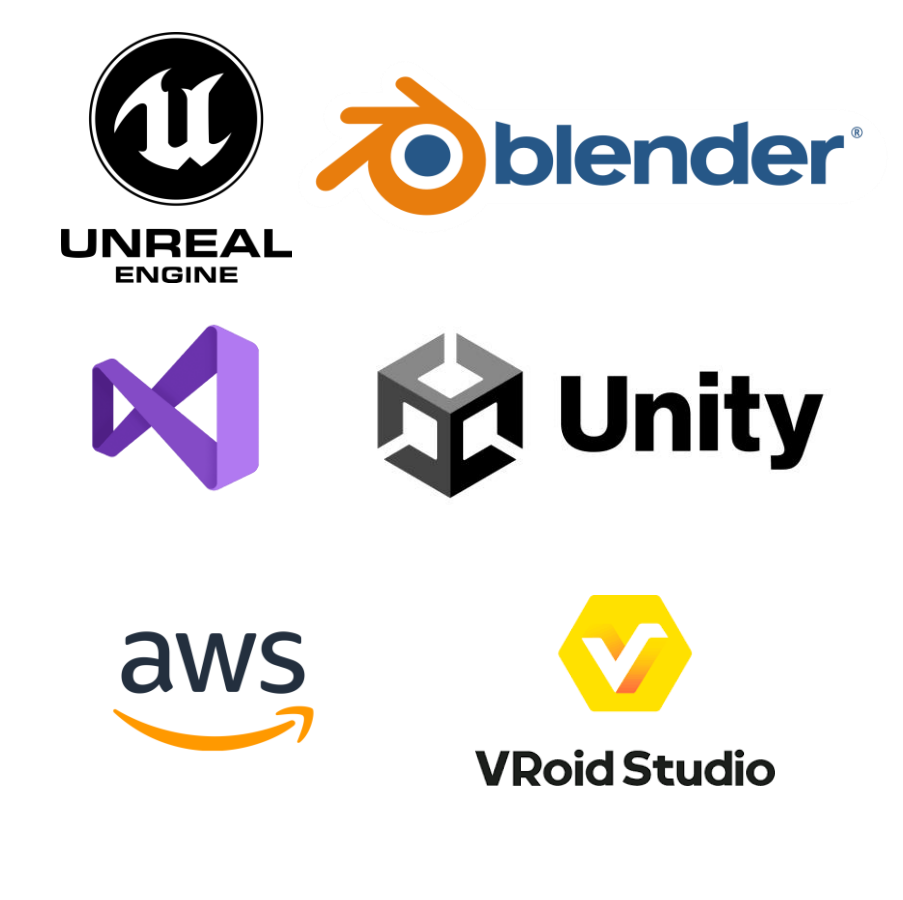

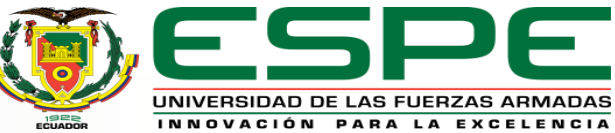

#### **DIFERENCIAS**

Los programas son una colección de instrucciones ejecutadas por computadora por ejemplo Microsoft o Adobe. Las aplicaciones son programas diseñados para usuarios finales. Se utiliza para proporcionar a la computadora y al usuario la capacidad de realizar tareas específicas en la computadora.

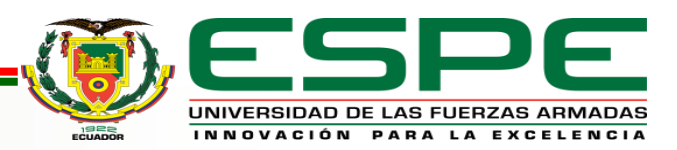

![](_page_4_Picture_0.jpeg)

### **¿CÓMO EMPEZO?**

- Planteamiento del problema
- Deep Blend ubicada en Cumbayá
- Justificación e importancia
- Alternativa a la manera de recibir clases
- Ambientes y formas de enseñar
- Entornos digitales

![](_page_4_Picture_8.jpeg)

![](_page_4_Picture_9.jpeg)

# **METODOLOGÍA DEL DESARROLLO**

### **METODOLOGÍA WATERFALL**

![](_page_5_Figure_2.jpeg)

![](_page_5_Picture_3.jpeg)

![](_page_6_Picture_0.jpeg)

#### **ESTRUCTURA DEL PROYECTO**

![](_page_6_Figure_2.jpeg)

![](_page_6_Picture_3.jpeg)

![](_page_7_Picture_0.jpeg)

#### **DIAGRAMA DE CASOS DE USO**

![](_page_7_Figure_2.jpeg)

![](_page_7_Picture_3.jpeg)

### **PLANTILLA DE CONSTRUCCIÓN DEL PROGRAMA**

• Plantilla de 0 en Unreal Engine

![](_page_8_Picture_28.jpeg)

![](_page_8_Picture_4.jpeg)

![](_page_9_Picture_0.jpeg)

### **CONSTRUCCIÓN DE ENTORNOS VIRTUALES**

• Construcción de entornos y elementos básicos en Blender y Autodesk

![](_page_9_Picture_3.jpeg)

![](_page_9_Picture_4.jpeg)

![](_page_10_Picture_0.jpeg)

# **IMPORTACIÓN DE ELEMENTOS GRÁFICOS IMPORTACIÓN DE ELEMENTOS GRÁFICOS**

• Importación de elementos gráficos a Unreal Engine, compatibilidad y escalabilidad de archivos para programarlos

![](_page_10_Picture_3.jpeg)

![](_page_10_Picture_4.jpeg)

![](_page_11_Picture_0.jpeg)

### **INSERTAR TEXTURAS EN LOS ASSETS**

• Empieza la programación señalando texturas y colisiones, además de gravedad a los objetos

![](_page_11_Picture_3.jpeg)

![](_page_11_Picture_4.jpeg)

![](_page_12_Picture_0.jpeg)

# **CREACIÓN E IMPORTACIÓN DE AVATARS**

• Creación de avatars con Vroid Studio e importación del mismo a Unreal Engine

![](_page_12_Picture_3.jpeg)

![](_page_12_Picture_4.jpeg)

![](_page_12_Picture_5.jpeg)

### **ANIMACIONES A AVATARS**

• Programación básica a los avatars, por ejemplo, caminar, saltar.

![](_page_13_Picture_3.jpeg)

![](_page_13_Picture_4.jpeg)

# **EXPORTACIÓN DE ELEMENTOS GRÁFICOS ENTRE MOTORES DE VIDEOJUEGOS**

• Exportación de entorno virtual de Unreal Engine a Unity

![](_page_14_Picture_3.jpeg)

![](_page_14_Picture_4.jpeg)

![](_page_14_Picture_5.jpeg)

![](_page_15_Picture_0.jpeg)

#### **BASE DE DATOS, AMAZON WEB SERVICES**

• Base de datos en Amazon Web Services, programación de entornos virtuales con servidores con la intención de menorar la latencia.

![](_page_15_Picture_3.jpeg)

![](_page_15_Picture_4.jpeg)

![](_page_16_Picture_0.jpeg)

## **OPTIMIZACIÓN DE TEXTURAS**

• Optimizar texturas de los objetos con el propósito de que se vea mejor.

![](_page_16_Figure_3.jpeg)

![](_page_16_Picture_4.jpeg)

![](_page_17_Picture_0.jpeg)

#### **INTERFAZ ADMINISTRADOR**

• Interfaz de trabajo del administrador

![](_page_17_Picture_3.jpeg)

![](_page_17_Picture_4.jpeg)

### **INTERFAZ GENERAL**

• Interfaz para el inicio de sesión

**Create** 

Your user You can c

.........

**O** Use We recon • At leas · Uniqu · Uses a · Store Date of **E** January All fields  $\blacksquare$  I have and F  $\blacksquare$  I agre servic any ti More

hCaptcha<br>Privacidad - Condiciones

![](_page_18_Picture_78.jpeg)

![](_page_18_Picture_79.jpeg)

![](_page_18_Picture_5.jpeg)

#### **INTERFAZ USUARIO**

• Interfaz dentro de VRChat para la búsqueda del Aula Virtual

![](_page_19_Picture_3.jpeg)

![](_page_19_Picture_4.jpeg)

![](_page_19_Picture_5.jpeg)

# **TESTING Y EJECUCIÓN**

### **PRUEBAS Y SOPORTE A LA APLICACIÓN**

- Mejoras continuas
- Arreglo de errores
- Mejora de texturas

![](_page_20_Picture_5.jpeg)

Ejecución de la aplicación

![](_page_20_Picture_7.jpeg)

# GRACIAS POR SU ATENCIÓN

![](_page_21_Picture_1.jpeg)